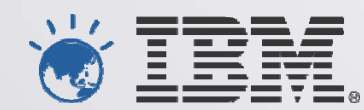

# **IBM's System z Forum**

*The value of your mainfame*

Mobile workload pricing and z/OS connect

Edward McCarthy edwardmc@au1.ibm.com Sep 2014

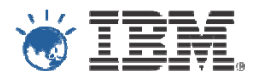

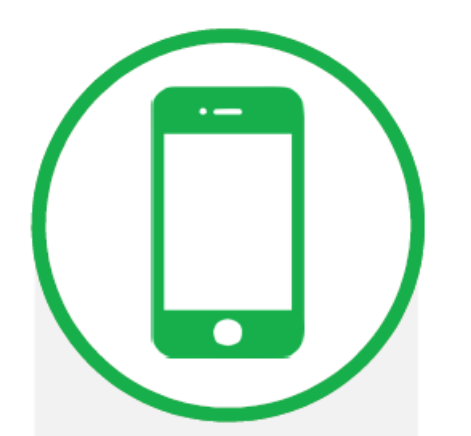

**Mobile** 

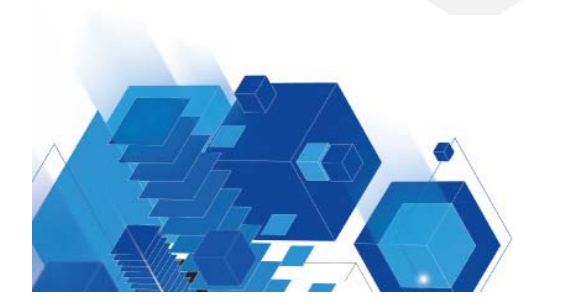

### $1B$

Smartphone users by 2016

91% always keep mobile at arms reach

\$534b

Mobile transactions by 2015

 $95%$ of Mobile traffic is data by 2015

**75%** 

of users act on location-based offers

 $11,000$ <br>APIs on the Programmable Web

90%

using combination of multiple devices

### **Mobile business opportunity is huge**

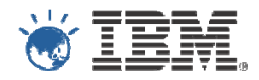

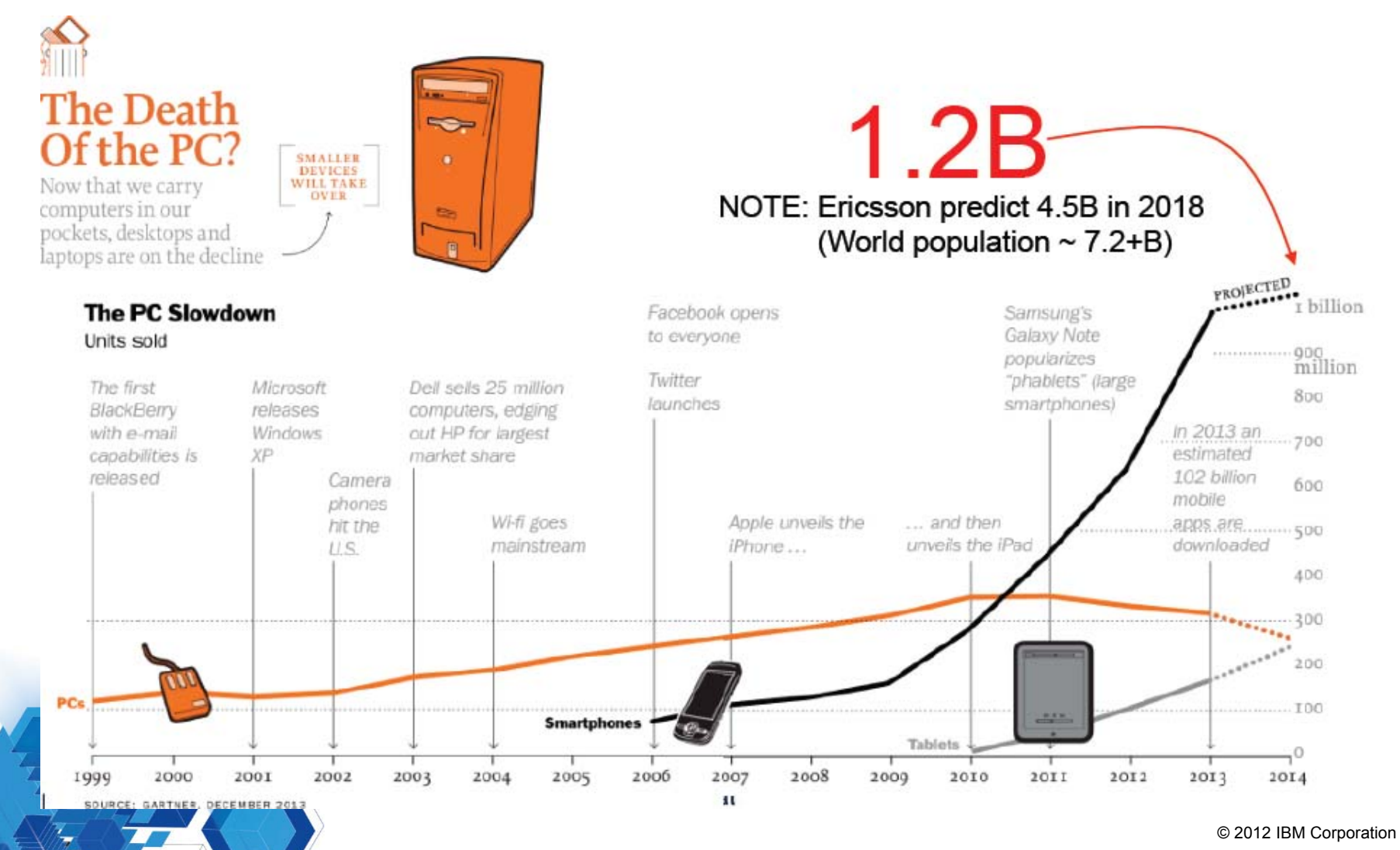

- Applications developed and run in the Cloud Infrastructure based on API's
- Common way to interact with z/OS applications using REST and JSON
- Mobile applications concerns:
	- Unpredictable load spikes on z/OS
	- Large percentage of requests are just queries
		- Customers repeatedly checking their bank balances

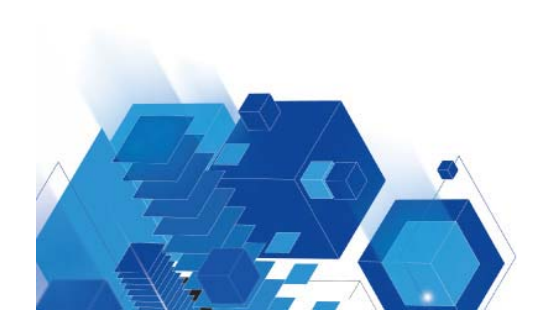

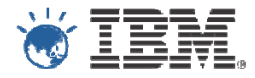

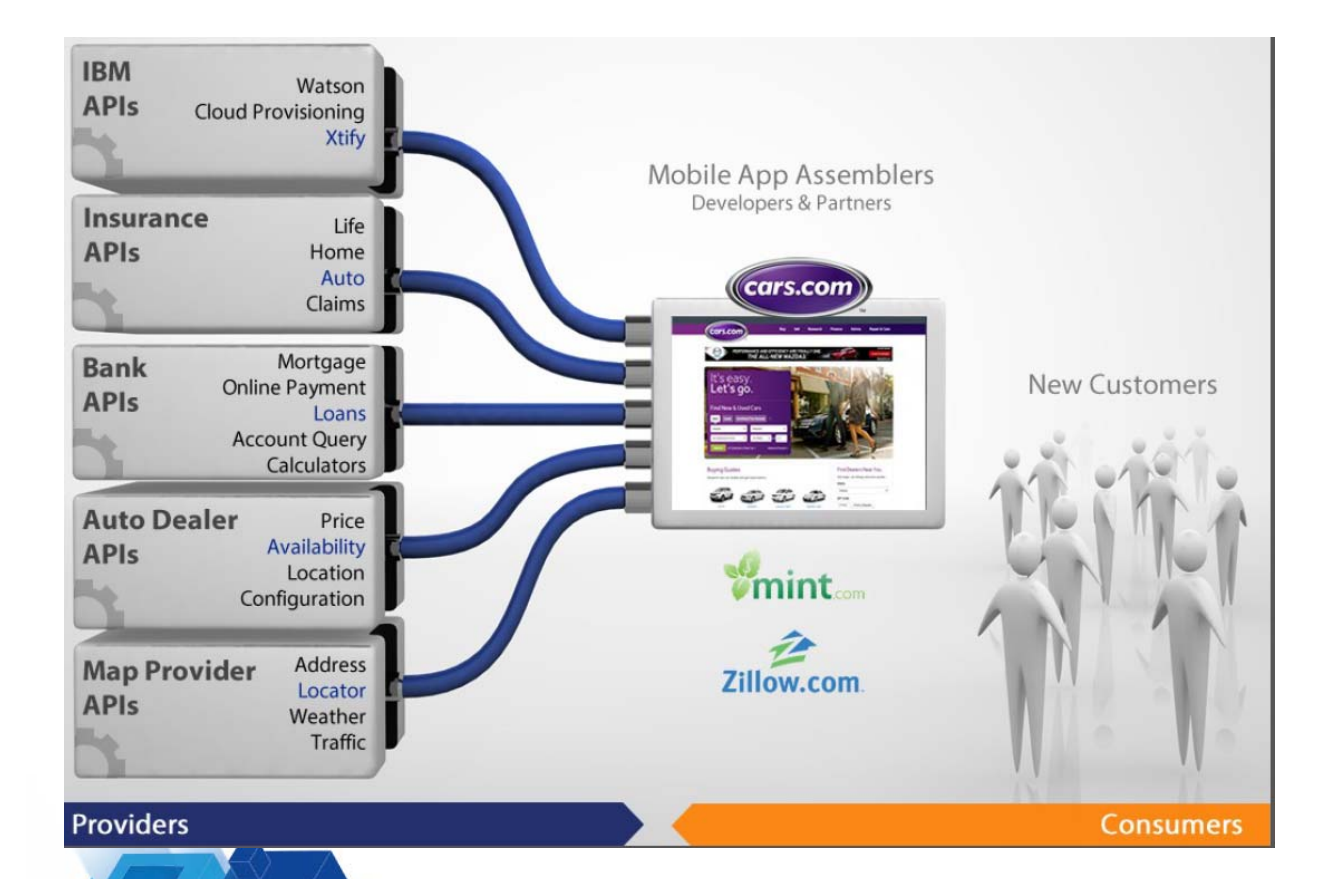

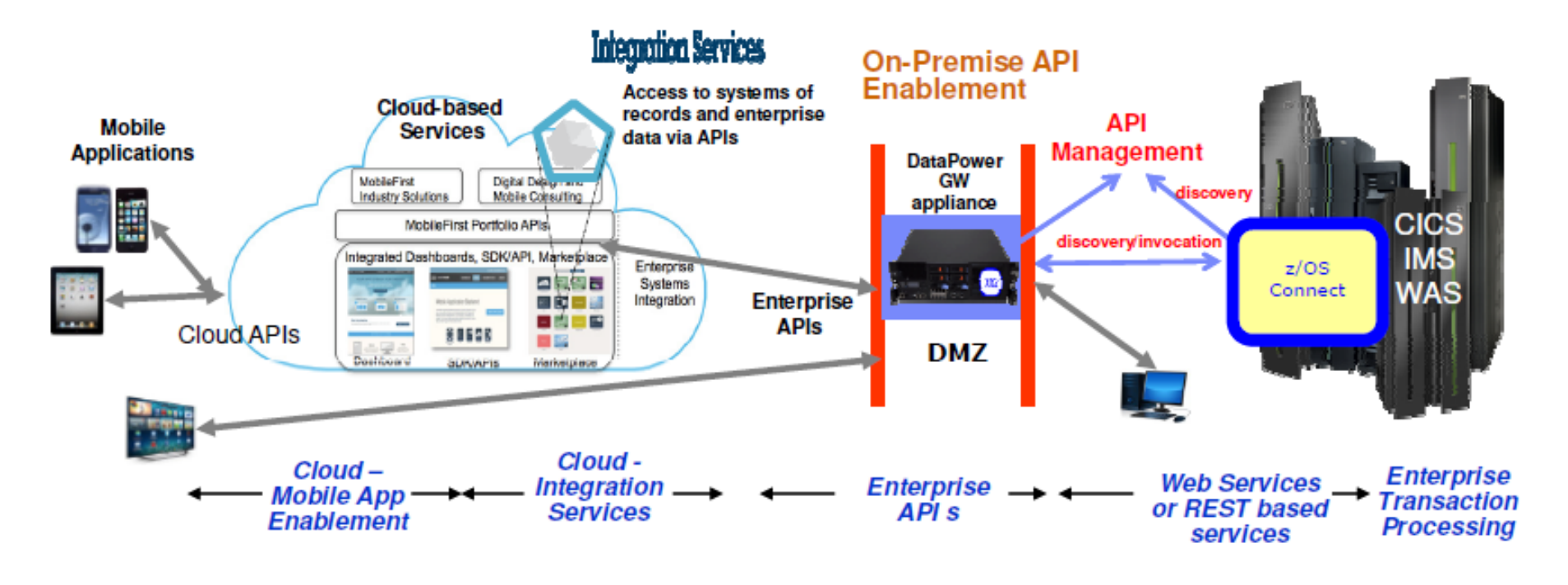

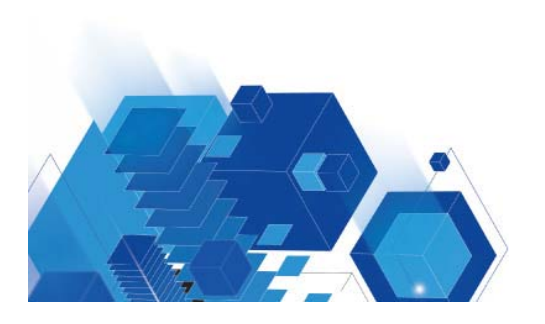

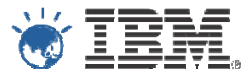

- ٠ Responsive
	- ٠ Quickly API enable existing APIs from CICS, DB2, IMS to support new channels such as Mobile
- ٠ **Scalability**
- ٠ **Security**
- ٠ z/OS Workload Management
- ٠ Low-latency access to critical enterprise data
- ٠ Business Resiliency for critical mobile apps

**"70% of mobile applications touch a mainframe system"** Infrastructure matters for mobile applications. The System z platform's scalability, security, and resilience can enhance critical mobile applications.

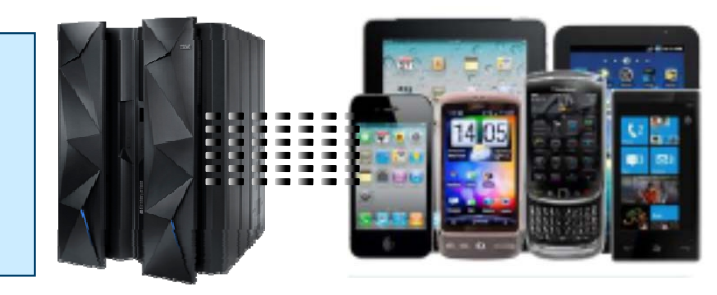

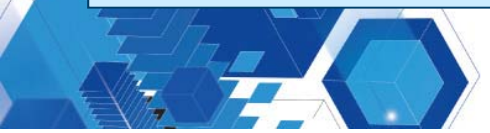

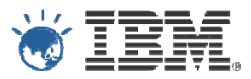

#### ■ Benefits

- Reduces cost to handle mobile workloads
- Enhancement to Sub-Capacity pricing
- No infrastructure changes required
- Customer requirement
	- **Need to explain how they will tag and track mobile transactions and CPU used**
		- Addendum for System z Mobile Workload Pricing (INTC-6300)
		- Terms and conditions to receive MWP benefit for AWLC, AEWLC, zNALC billing
		- Supplement to the Addendum for System z MWP (INTC-6628)

#### **Hardware requirements**

- Must have a zEC12 or zBC12 server
	- But savings apply to all LPARs

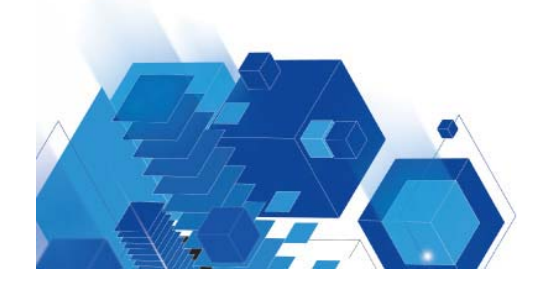

### How much will Mobile pricing save you ?

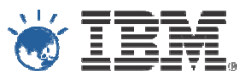

- Mobile Pricing will subtract **60%** of the MSU's attributed to CPU used to process Mobile workload
- **If is NOT 60% off the total MSU's used**
- 60% reduction in MSU's does not necessarily equate to 60% savings in billing charge – Due to the way z/OS price curves work
- The adjusted MSU amount is applied to all software running in the LPAR
- **MWP Announcement Letter** 
	- AP14-0219
		- http://www-01.ibm.com/common/ssi/cgi-
		- bin/ssialias?infotype=an&subtype=ca&appname=gpateam&supplier=872&letternum= ENUSAP14-0219

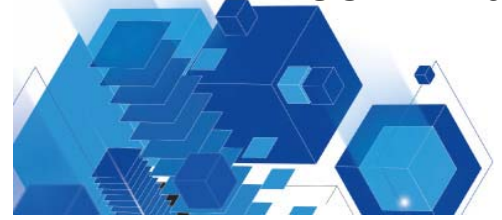

#### Mobile pricing on System z

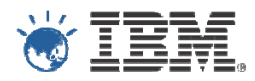

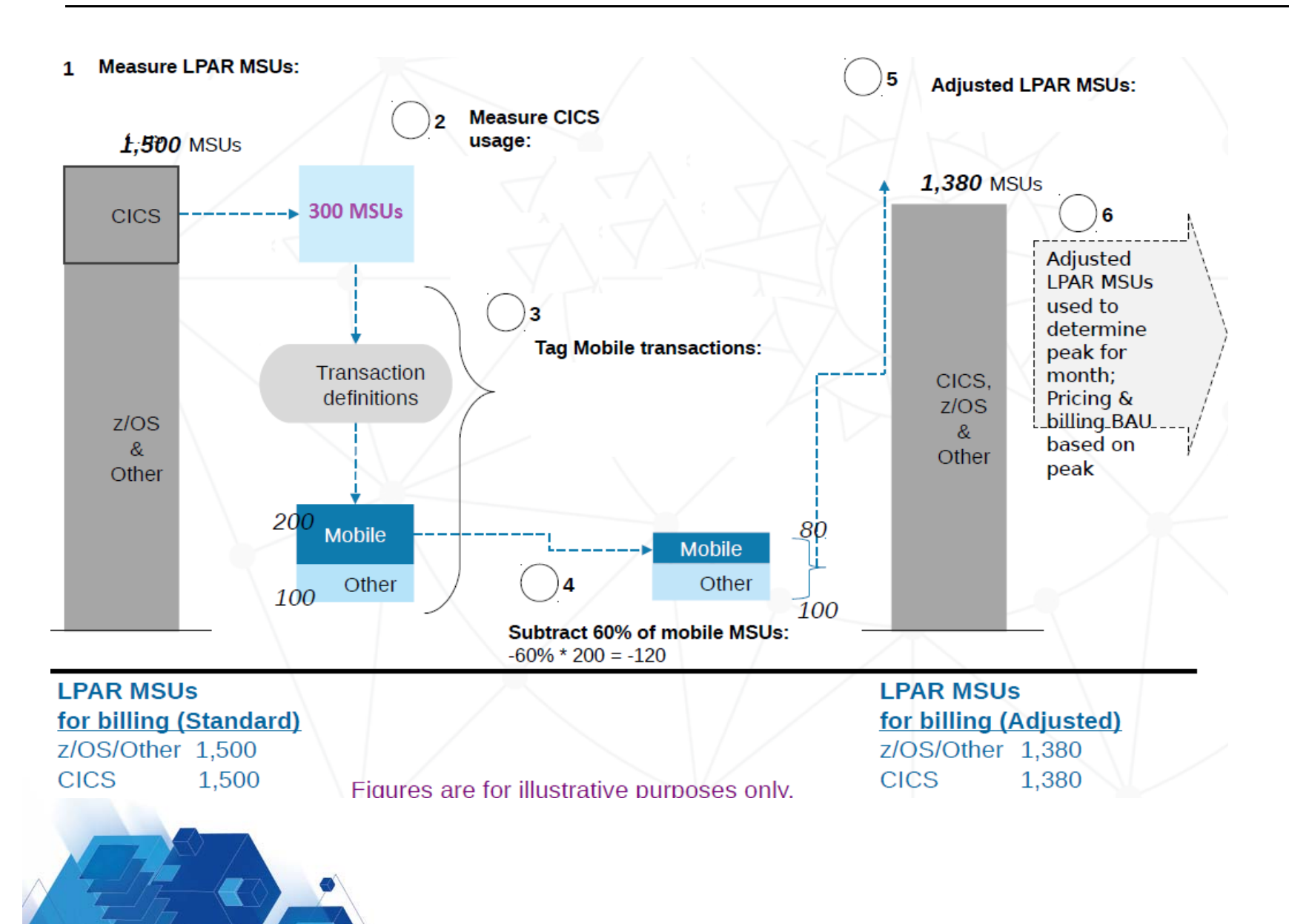

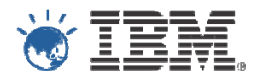

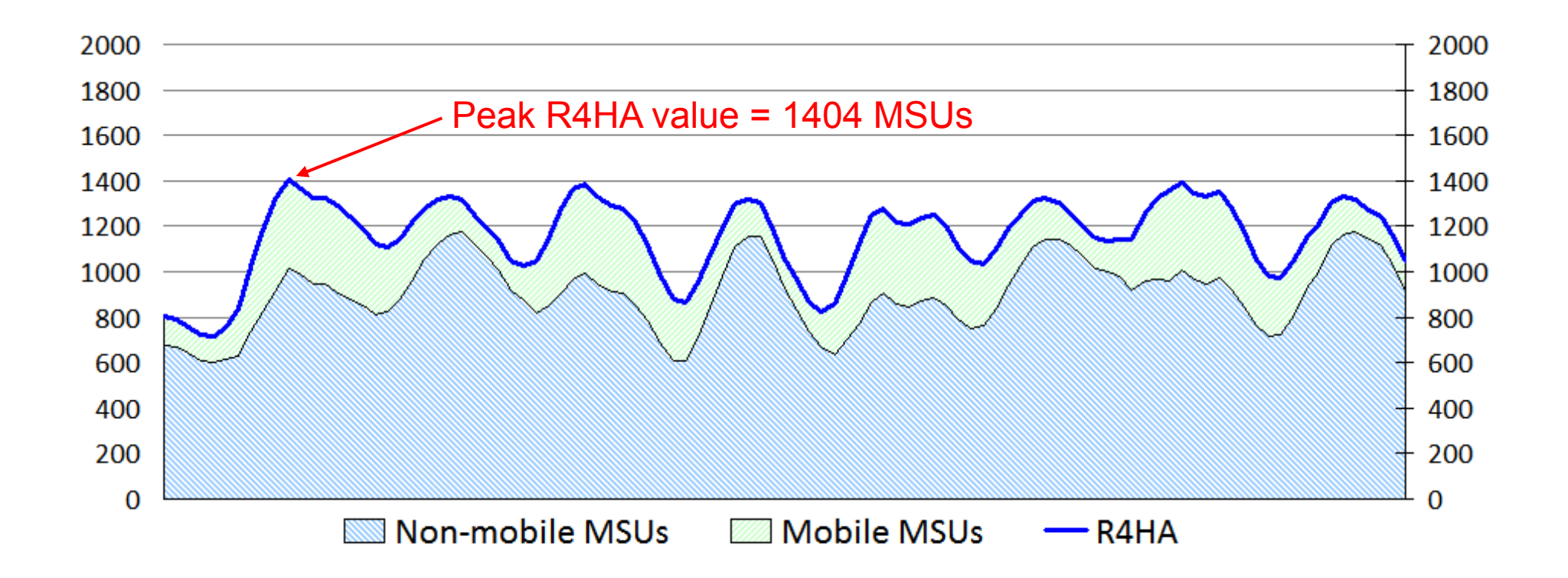

- SCRT calculates the Rolling 4-Hour Average (R4HA) MSU peak
	- All workloads are included

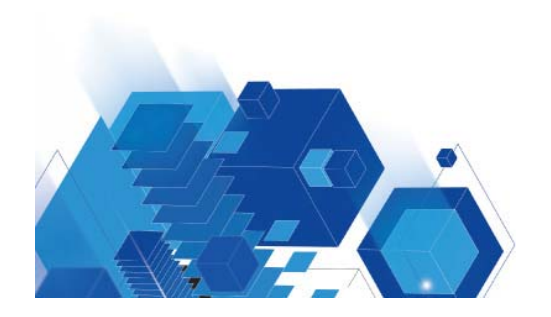

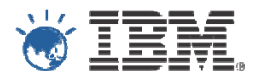

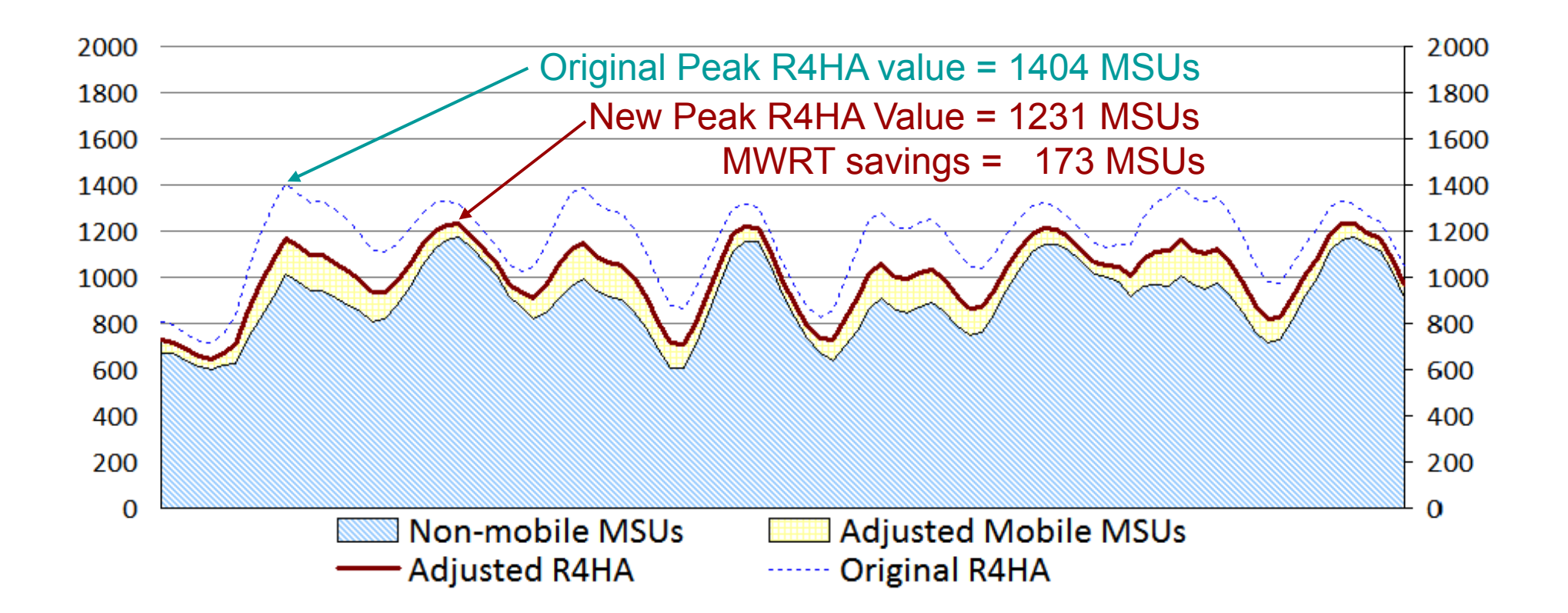

- MWRT removes 60% of the Mobile workload billing, interval-by-interval
	- Non-mobile workload contribution to billing is unchanged
	- **Billing MSUs** for the month are based upon the newly calculated R4HA curve after the mobile workload has been reduced

*Provides benefit when Mobile workloads contribute to monthly peak MSUs; Off-peak MSU adjustments will not affect MSUs used for billing.*

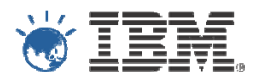

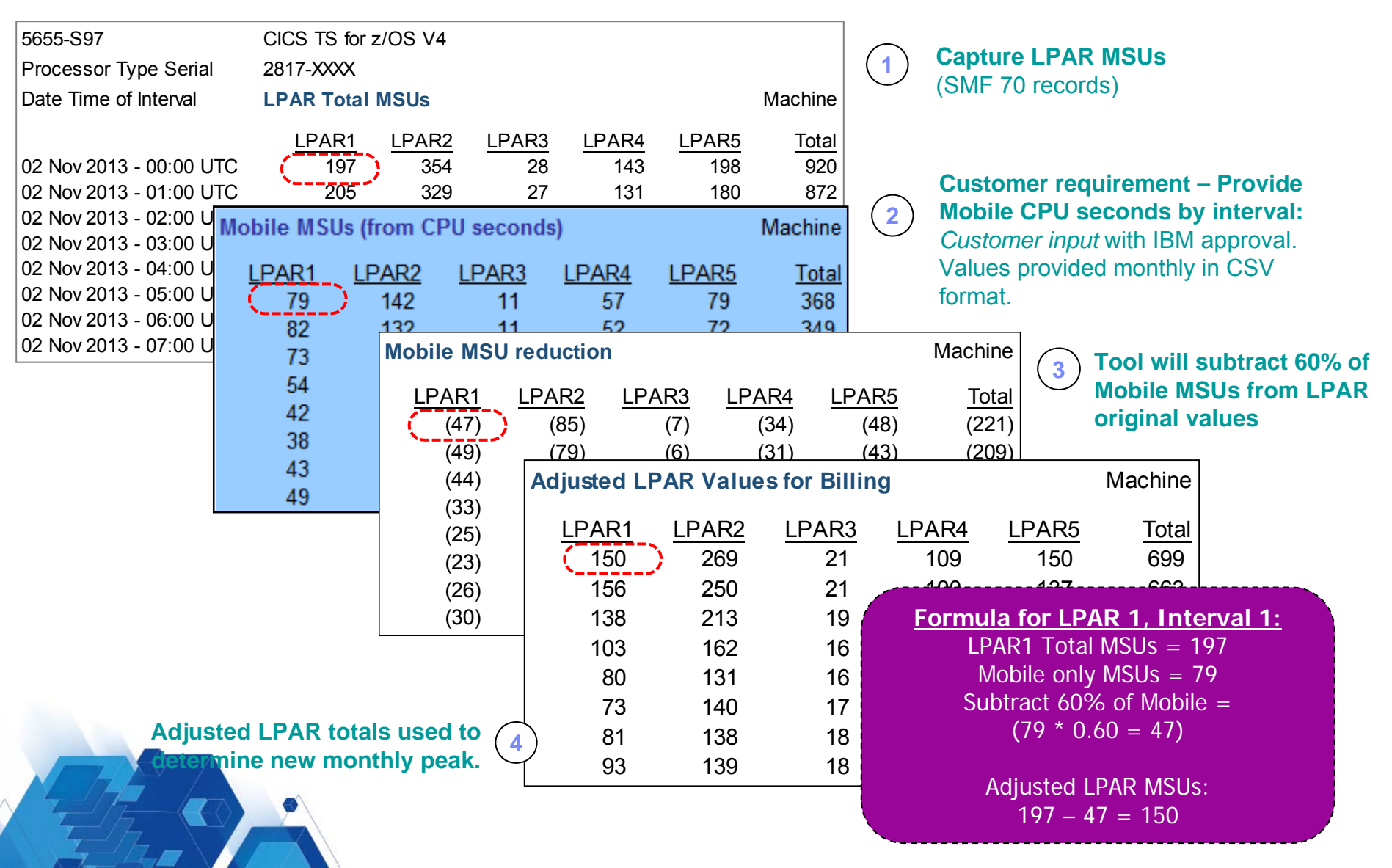

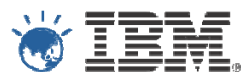

- New Mobile Workload Reporting Tool (MWRT)
	- Windows-based Java tool to report sub-capacity MSUs
		- makes adjustment to reported LPAR MSUs based on Mobile transaction data
	- Calculates the monthly MSU peak for a given machine using the adjusted MSU values
- Customers must track mobile transactions
	- Each month produce a file showing mobile CPU consumption
	- Mobile transactions are transactions processed by z/OS middleware from a phone or tablet
		- not from a desktop or laptop
- User Guide
	- http://www.ibm.com/common/ssi/cgibin/ssialias?infotype=SA&subtype=WH&htmlfid=ZSL03332USEN
- **Download from:** 
	- https://ibm.biz/MWRTdownload

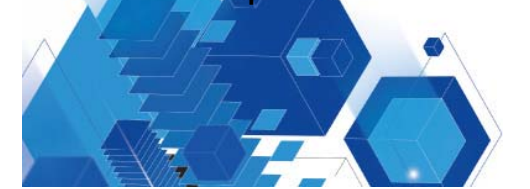

### Overview of Tagging and Tracking Process

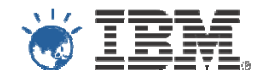

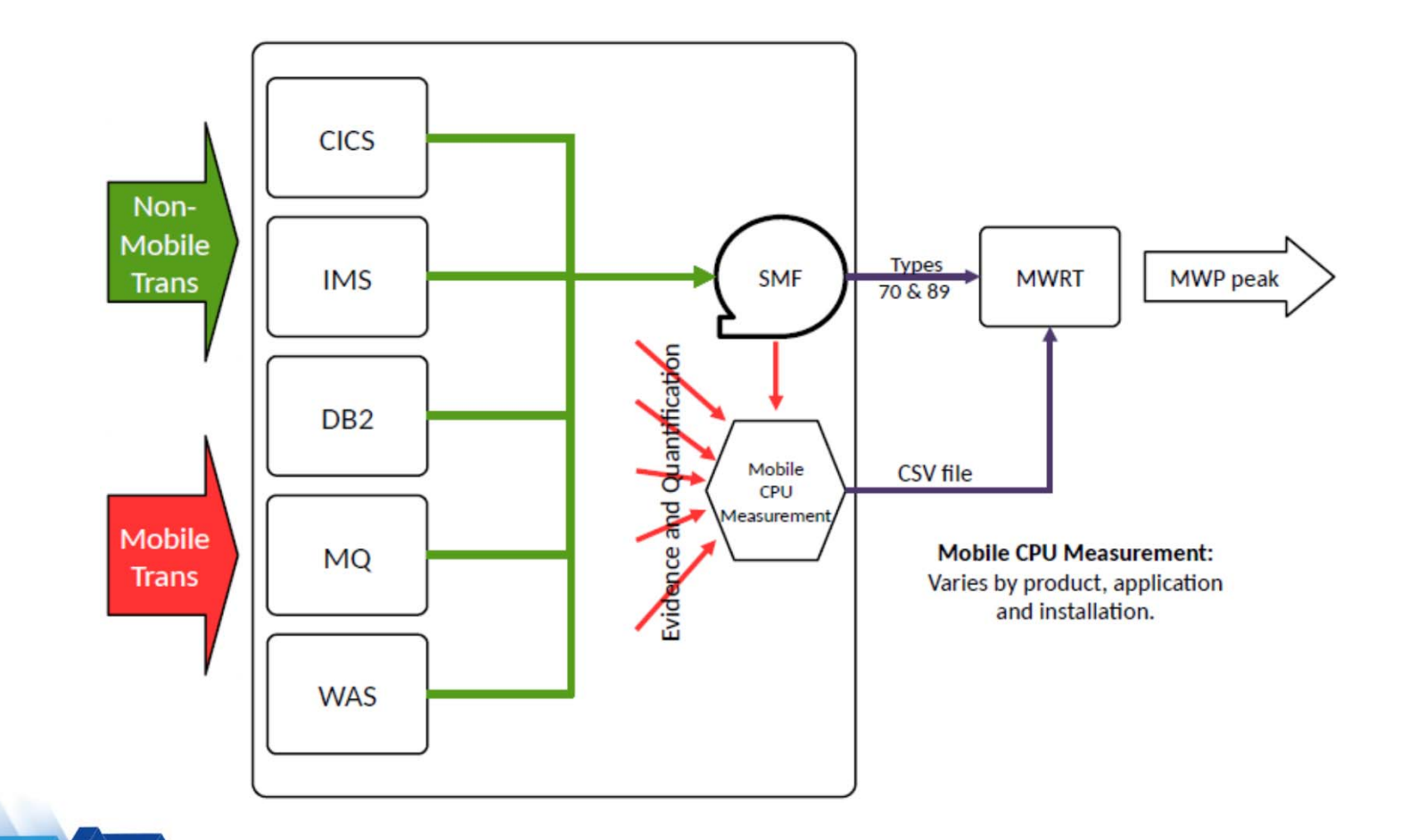

### Example of Tagging and Tracking Process

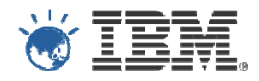

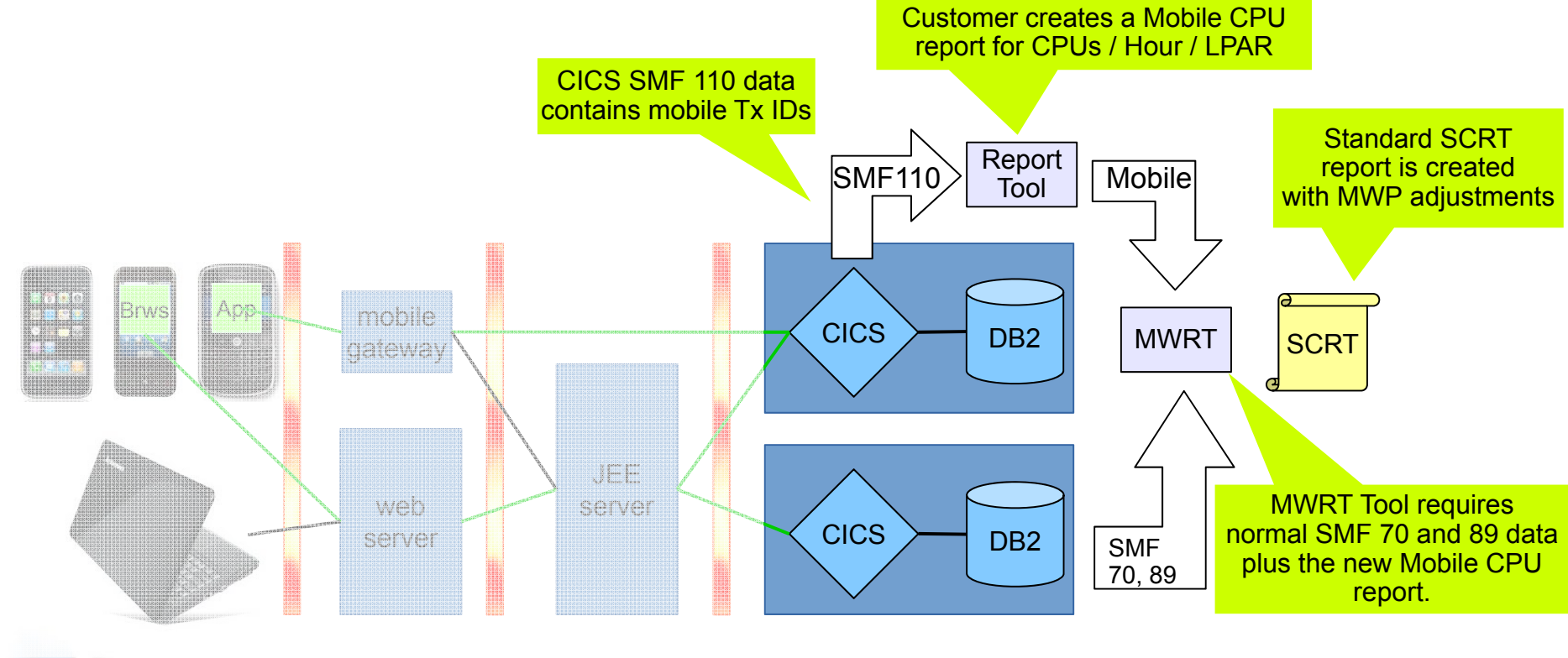

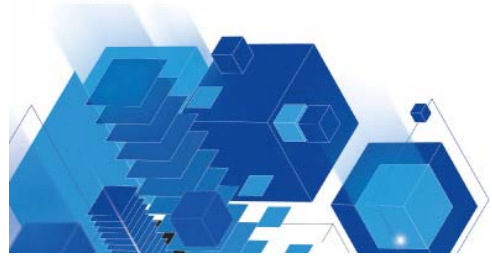

### Which Tracking mechanisms can be used with MWP?

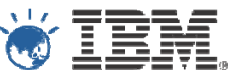

- Use an **individual LPAR** for mobile-only workloads. All defining programs in here can report their GCP CPUs as mobile CPUs.
- Build **individual subsystems** of the defining programs for mobile-only workloads. These can then report their GCP CPUs as mobile CPUs.
- Use same subsystems for mobile and non-mobile but create **different CPU reports for mobile CPU**.

How could this be done? Examples:

- CICS: Transaction id, TCP/IP port, User id  $\rightarrow$  SMF110 Report
- IMS: LTERM, IMS Transaction Name, User id  $\rightarrow$  Transaction Level Statistics x'56FA'
- $-$  MQ: Connection Type, Queue Name  $\rightarrow$  SMF 116 Report
- $-$  DB2: JDBC stats like 'Program Name'  $\rightarrow$  SMF 102 Report
- WAS: unique URL for mobile  $\rightarrow$  SMF 120.9 Report

**Note:** this presentation contains examples of mobile tracking for CICS

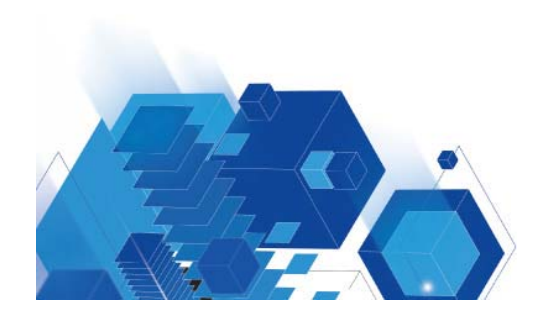

### CICS PA performance list report

- The Performance List report provides a detailed list of the CMF performance class records
- You can request a list of all available records, or specify selection criteria to list only the information that meets specific requirements
- The example report below shows a performance list report for the GENAPP transactions with selected report fields (trans id, user cpu, cpu time on standard CP, transaction origin type, originating client or telnet ip address and originating TCPIPSERVICE name)

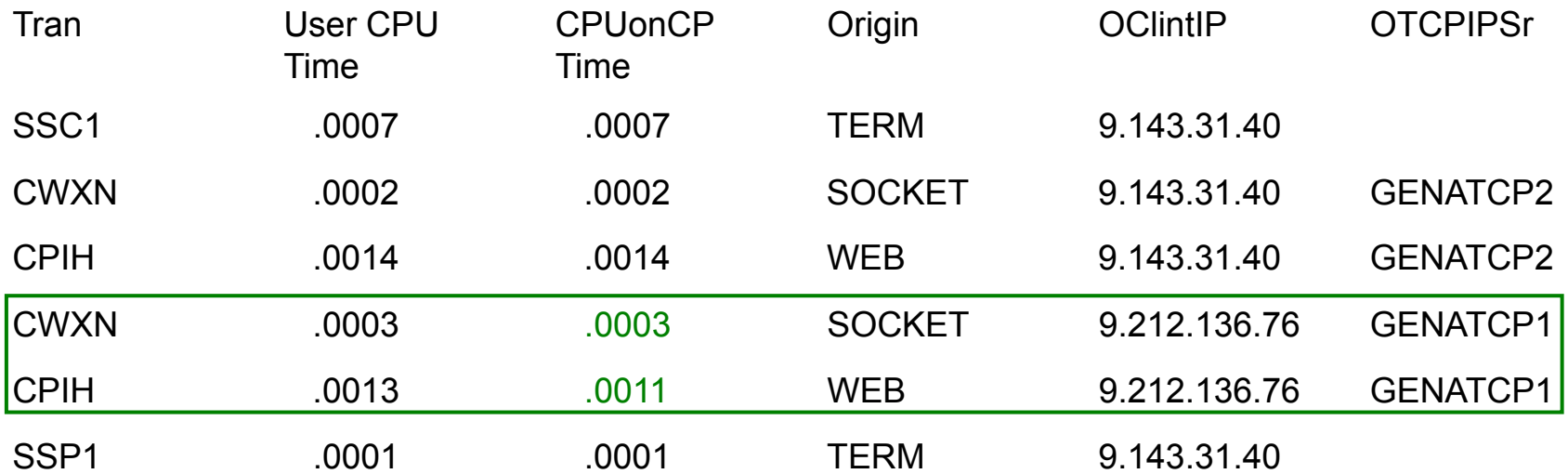

These transactions qualify for MWP and this is the transaction CPU utilization eligible for MWP

© 2012 IBM Corporation **Disclaimer:** Any performance data contained herein was determined in a controlled environment. Therefore, the results obtained in other operating environments may vary significantly. There is no guarantee that these measurements will be the same on other systems. Furthermore, some measurements may have been rapolation. Actual results may vary.

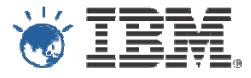

#### **IBM Customer Agreement**

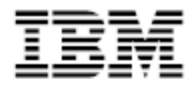

#### Supplement to the Addendum for System z Mobile Workload Pricing

The terms of the IBM Customer Agreement (or any equivalent agreement in effect between us) and its Addendum for System z Mobile Workload Pricing ("Addendum") apply to this transaction.

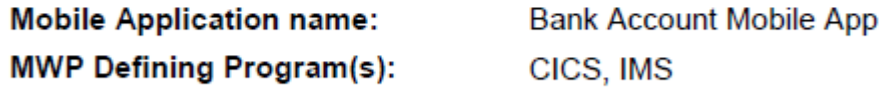

#### **Mobile Application Details**

Details regarding the Mobile Application specified above are in the table below.

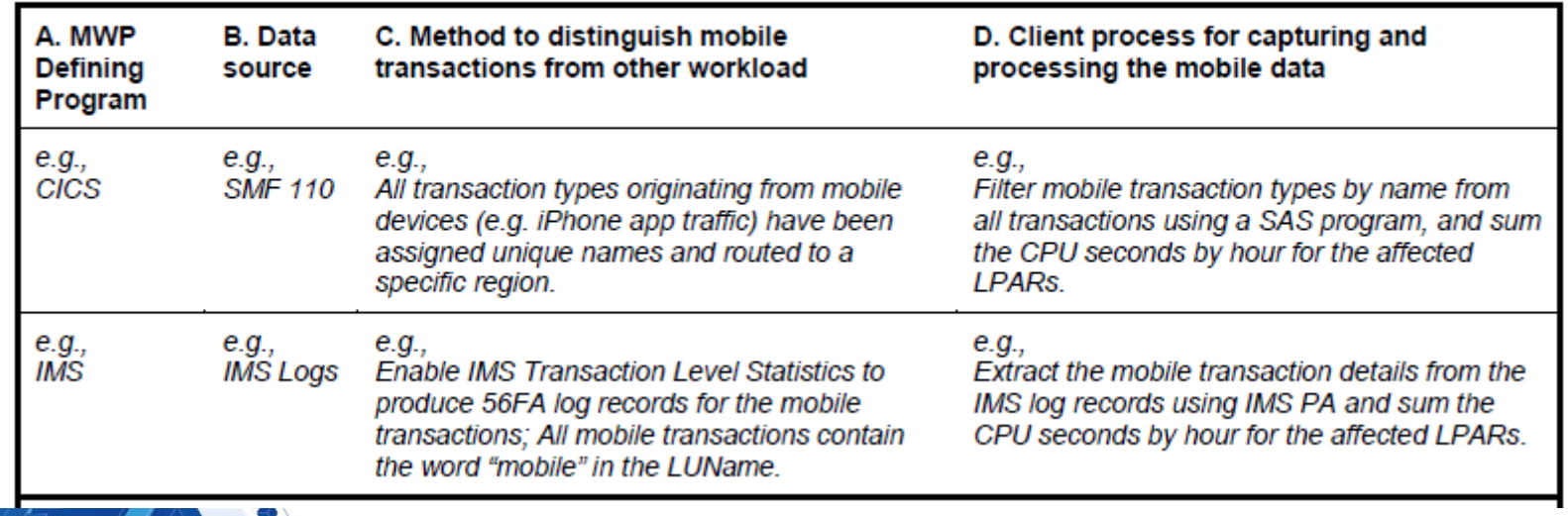

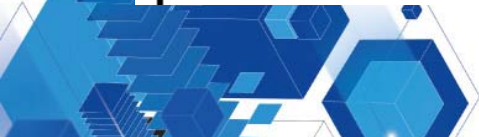

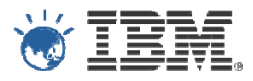

#### Development

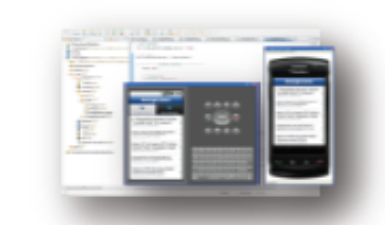

#### **Worklight Studio**

Leading tools for crossplatform hybrid development that maximize code reuse. speed up development. and promote team work

**Operational Analytics** 

# 圔

#### **Run Time**

#### **Operational Console**

UI for app deployment, management, and version enforcement, real-time operational analytics, push notifications

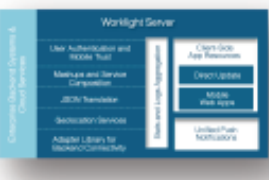

#### **Worklight Server**

Gateway for mobile user engagement, security, analytics, and application control

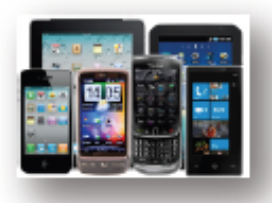

#### **App Runtime**

Client APIs available for native, hybrid, and web apps

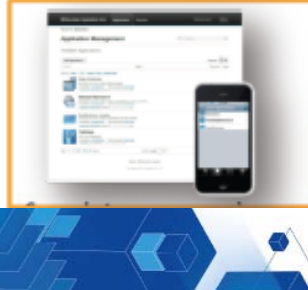

#### **Worklight App Center**

A non-MDM, cross-platform, private mobile app store tailored to the needs. of development team or as an enterprise store

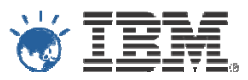

- п Co-location reduces latency
- Availability and scalability
- п Hardware encryption
- $\blacksquare$  Traditional advantages of consolidating multiple distributed servers onto z/Linux
	- Reduce data center footprint
	- WAS software license savings
	- Simpler management
	- Energy savings.

We recommend running Worklight Server in System z Linux for data-rich applications that will heavily leverage data and transactions from z/OS.

See this wiki for more rationale for WL on z.

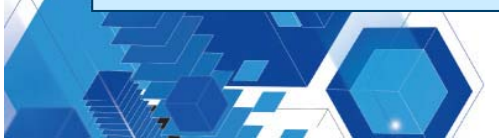

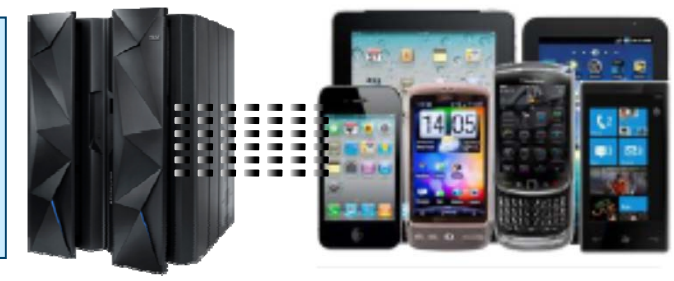

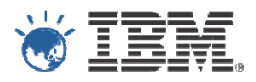

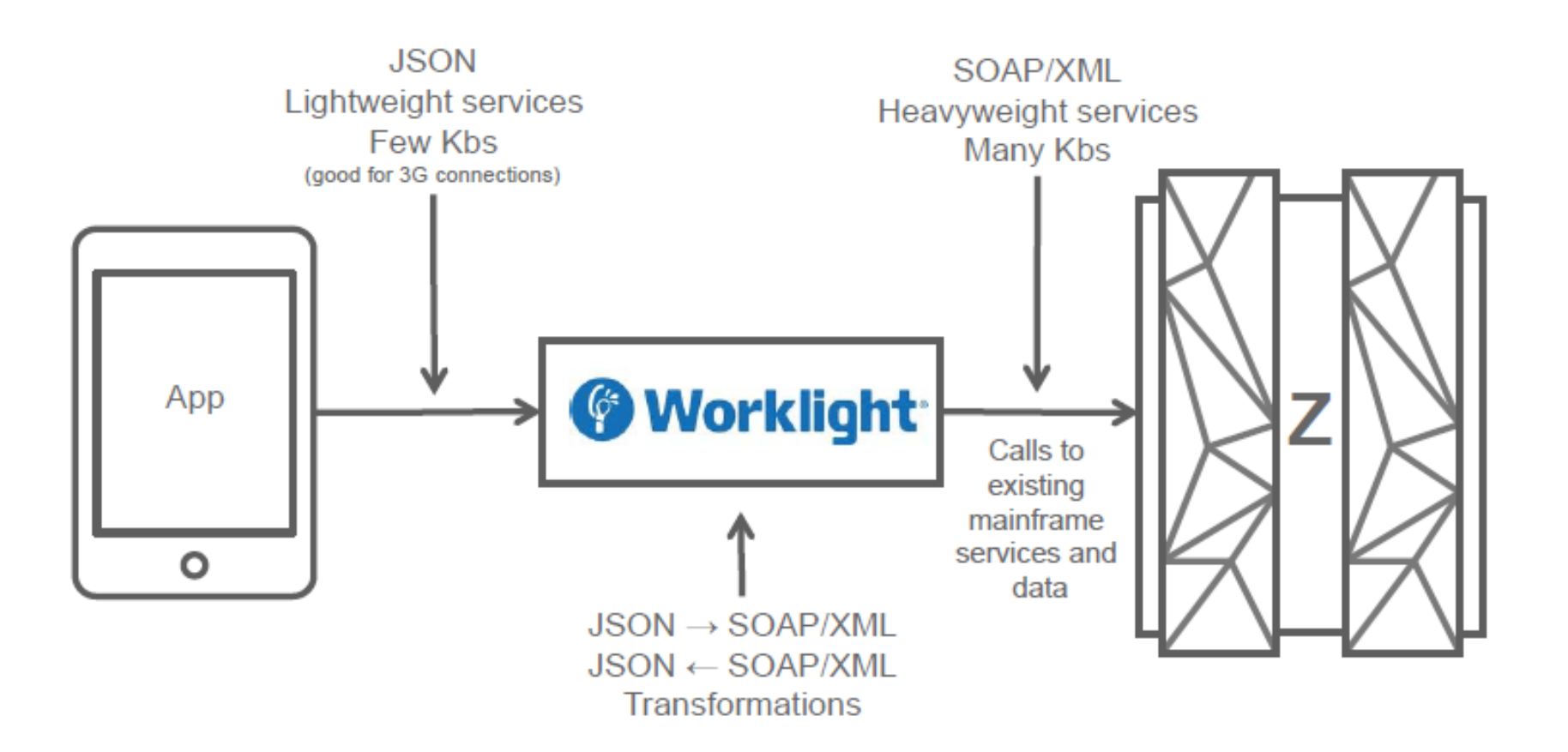

### Parsing XML Takes time and CPU

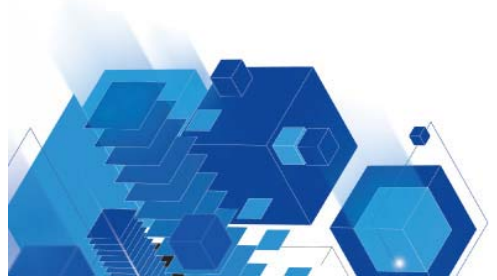

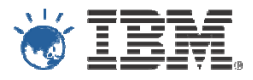

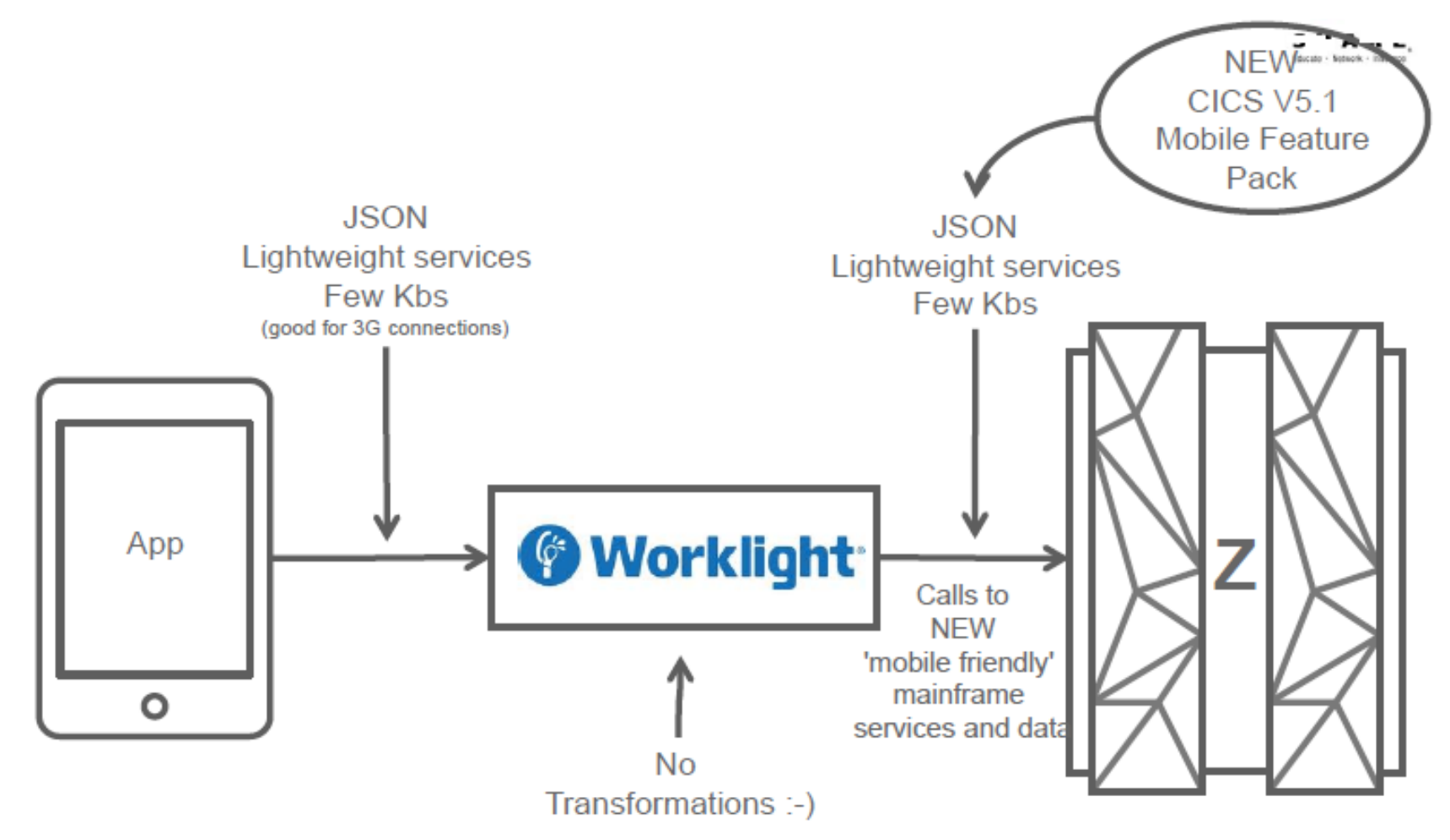

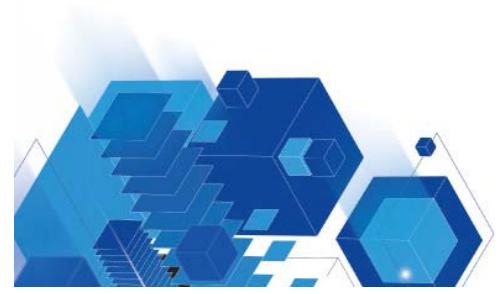

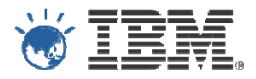

Because that is where the money is !

Why do JSON calls to z/OS?

– Because that is where your existing core applications are !

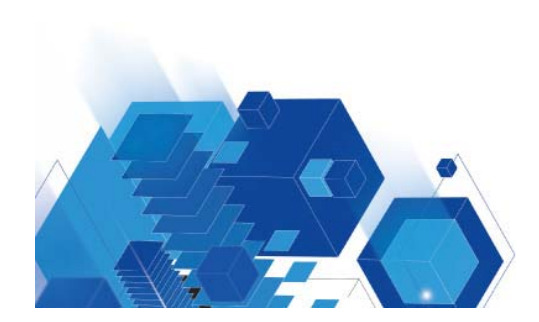

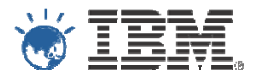

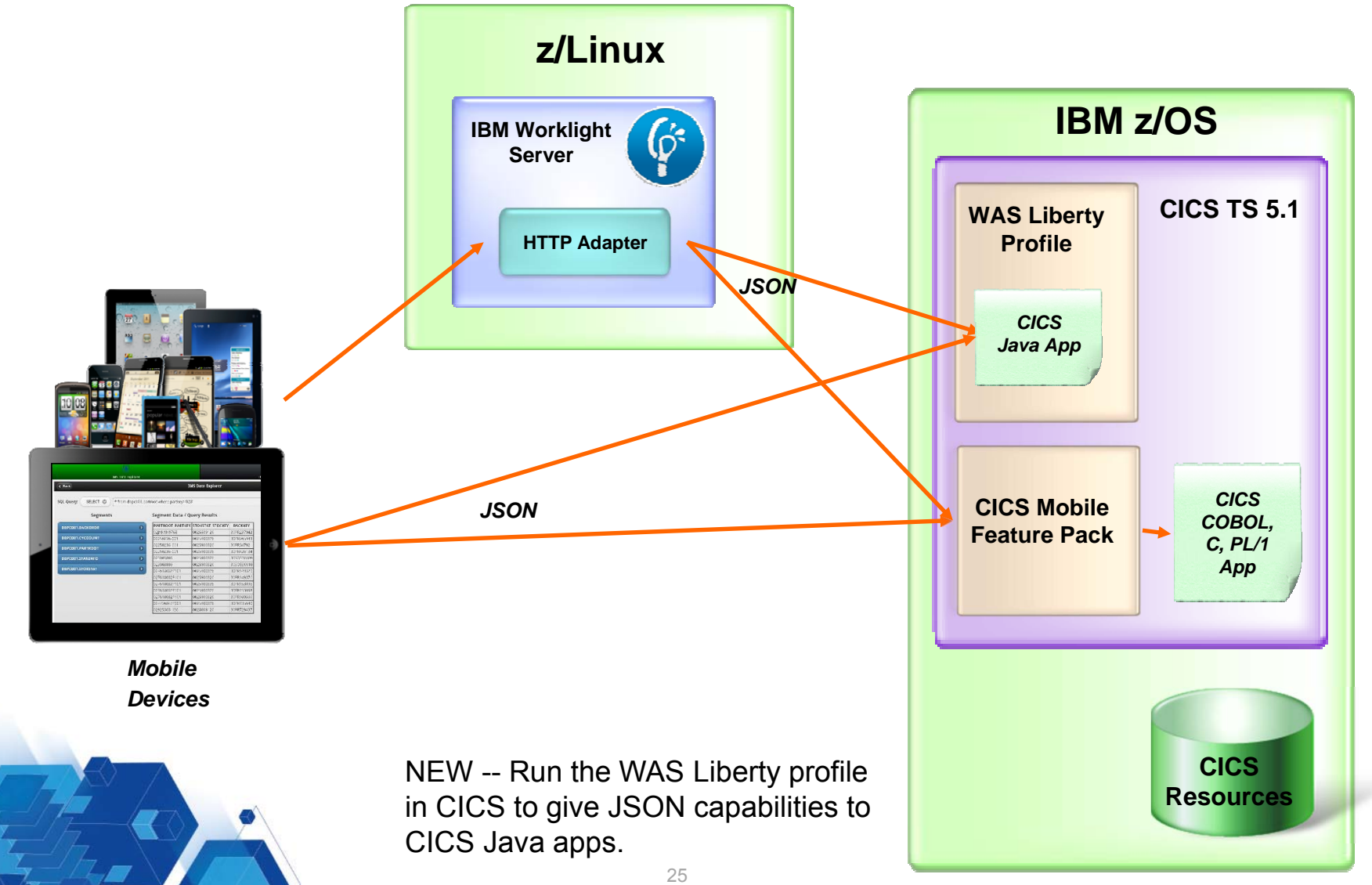

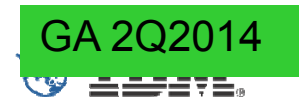

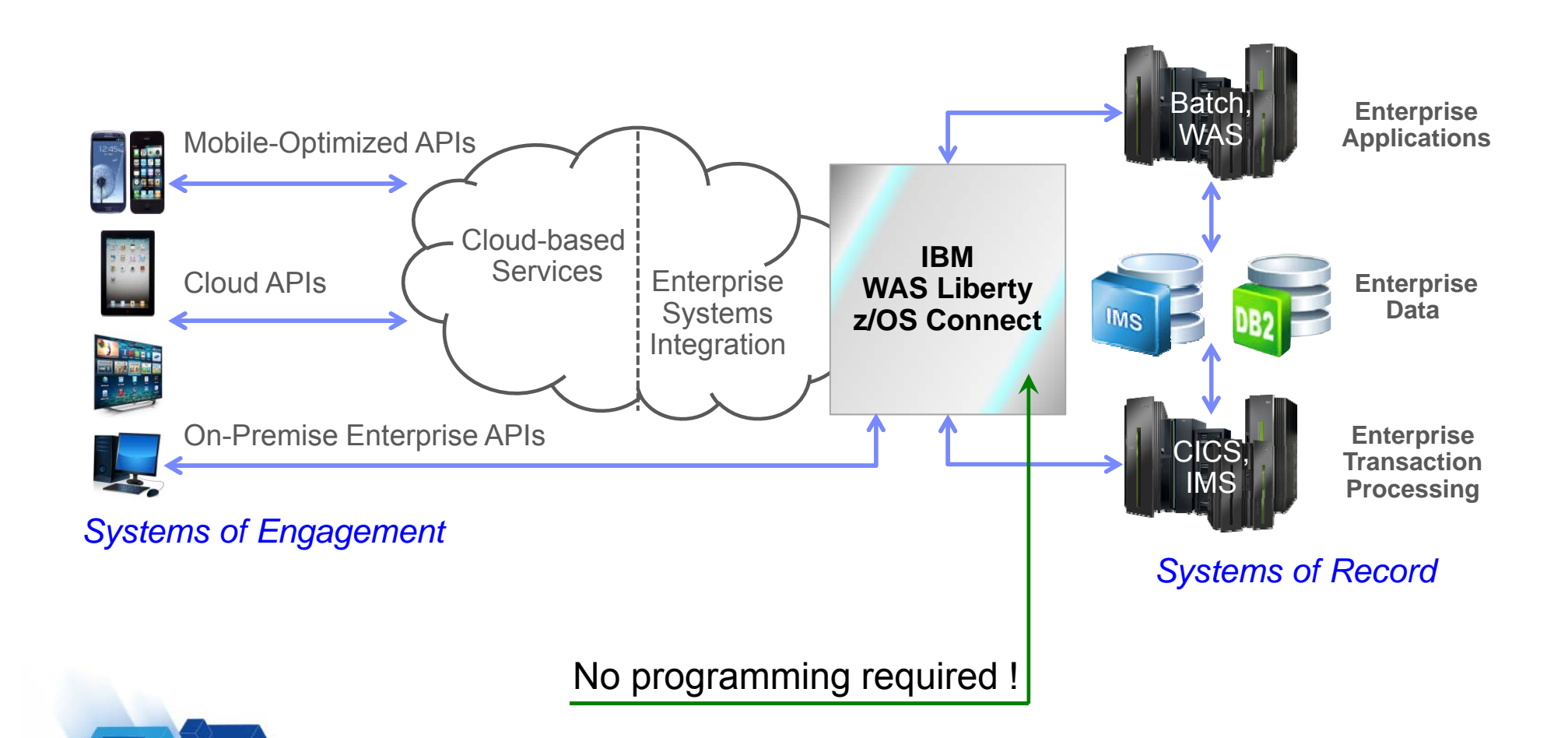

### Why z/OS Connect?

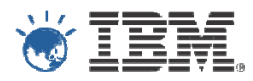

- **JSON support means no transformation**
- Common and consistent entry point to z/OS applications
	- Handles transformation from JSON to required format
	- Common authorization point
- It's Java
	- Offload to zIIP CPUs
- **No programming required for integration**
- Ships as feature of WebSphere Application Server for z/OS
	- Also z/OS Connect available in IMS
	- Statement of direction for z/OS Connect in CICS
- More info at:
	- https://www-03.ibm.com/support/techdocs/atsmastr.nsf/WebIndex/WP102439

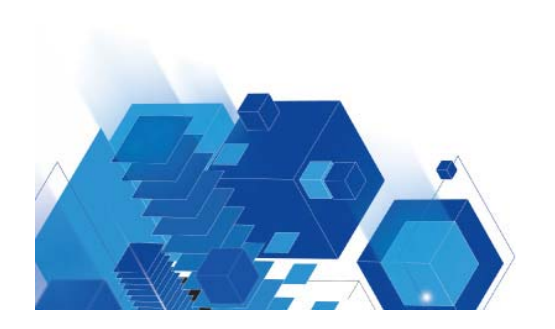

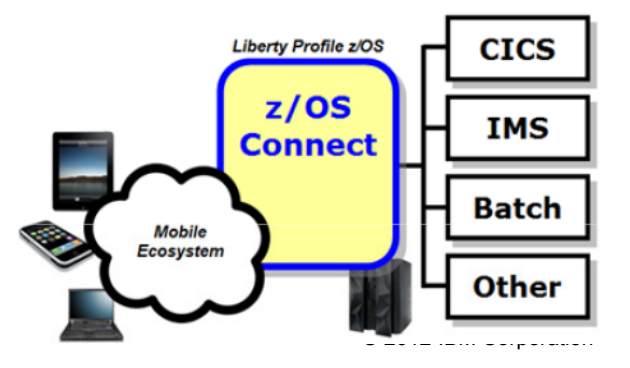

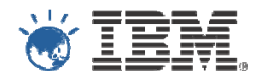

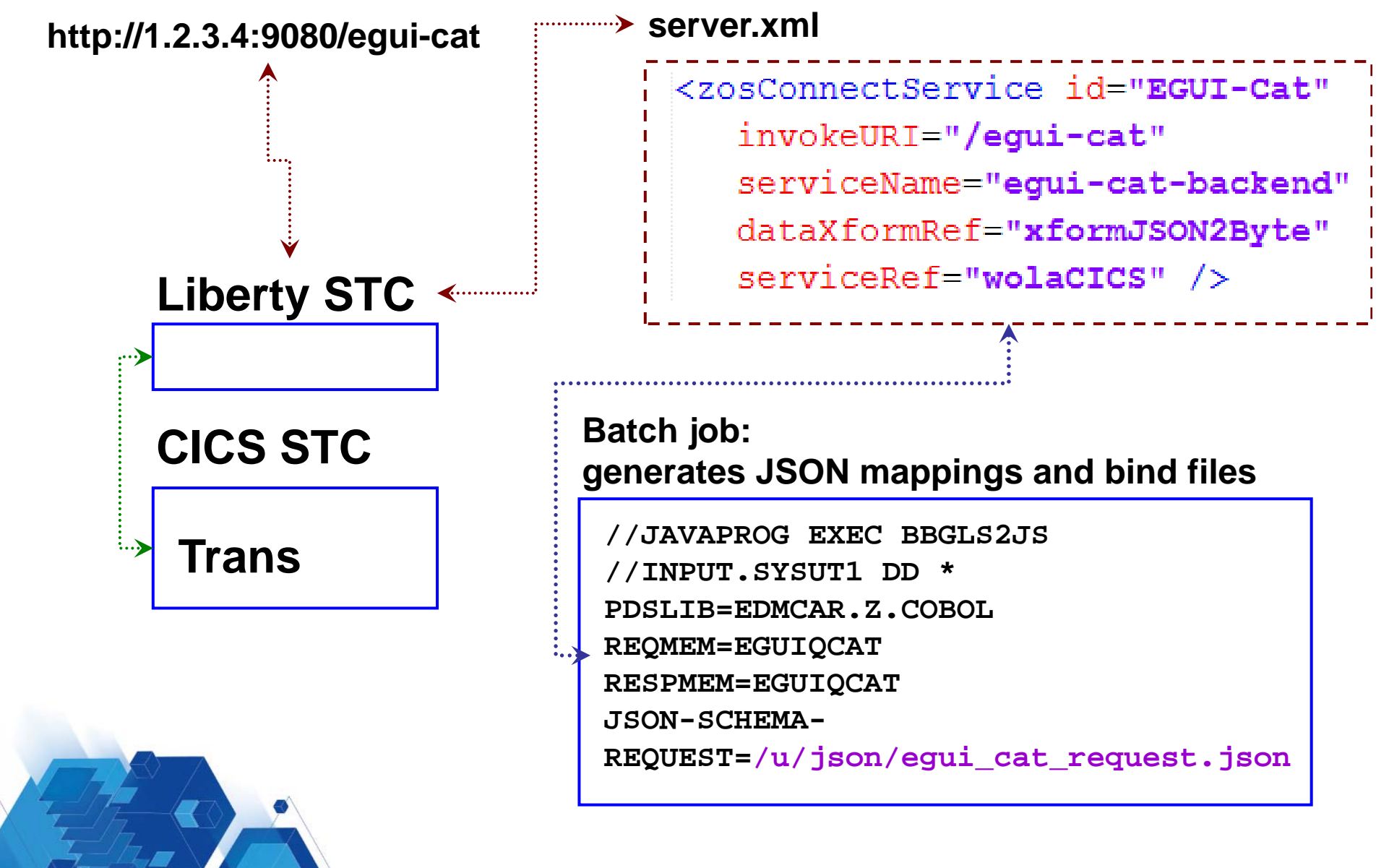

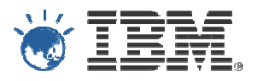

- You're mission should you chose to accept it…
	- Develop and live demo a mobile application using JSON to access a 3270 green screen application

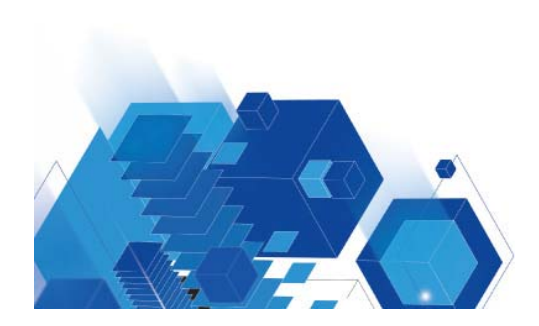

```
z/OS Connect - Get list of Rest servicesAdvance x Advance x Advance x Advance x Advance x El Invoke Pr x El Inv
   \leftarrow \rightarrow \mathbf{C} \Box chrome-extension://hqmloofddffdnphfqcellkdfbfbjeloo/RestClient.html
   Advanced Rest
                      [Unnamed]
   Client
                     http://wsc1.washington.ibm.com:29065/zosConnect/services
                     CCET O POST O PIIT O PATCH O DELETE QUEAD CODTIONS
      Raw
                 JSON
                          Response
    Copy to clipboard Save as file
    -zosConnectServices; [5]
       -0.7 IServiceName: "equi-cat-backend"
           ServiceDescription: "DATA UNAVAILABLE"
            ServiceProvider: "WOLA-1.0"
            ServiceURL: "https://wsc1.washington.ibm.com:29465/zosConnect/services/equi-cat-backend"
        \rightarrow-1: {
           ServiceName: "equi-listItem"
           ServiceDescription: "DATA UNAVAILABLE"
            ServiceProvider: "WOLA-1.0"
            ServiceURL: "https://wsc1.washington.ibm.com:29465/zosConnect/services/equi-listItem"
        \rightarrow-2: 4ServiceName: "equi-listCatalog"
            ServiceDescription: "DATA UNAVAILABLE"
           ServiceProvider: "WOLA-1.0"
            ServiceURL: "https://wsc1.washington.ibm.com:29465/zosConnect/services/equi-listCatalog"
        \mathbf{F}-3: \{ServiceName: "egui-orderItem"
                                                                                                                         © 2012 IBM Corporation
```
### Get JSON request schema

 $\mathbb{P}% _{n}^{\prime}$ http://wsc1.washington.ibm.com:29065/zosConnect/services/egui-listCatalog?action=getRequestSchema

© GET O POST O PUT O PATCH O DELETE O HEAD O OPTIONS O Other

```
Raw
              JSON
                        Response
Copy to clipboard Save as file
-properties: {
    -DFHOXCMNOperation: {
       -properties: {
           -ca inquire request: {
              -properties: {
                 -ca item count: {
                      maximum: 999
                      type: "integer"
                      minimum: 0
                   \mathcal{Y}-ca list start ref: {
                      maximum: 9999
                      type: "integer"
                      minimum: 0
                   \, }
                  -ca cat item: {
                     -items: {
                        -properties: {
                            -ca department: {
                                maximum: 999
                                type: "integer"
                                minimum: 0
                             \mathcal Y-ca item ref: {
                                maximum: 9999
                                type: "integer"
  7.,
```
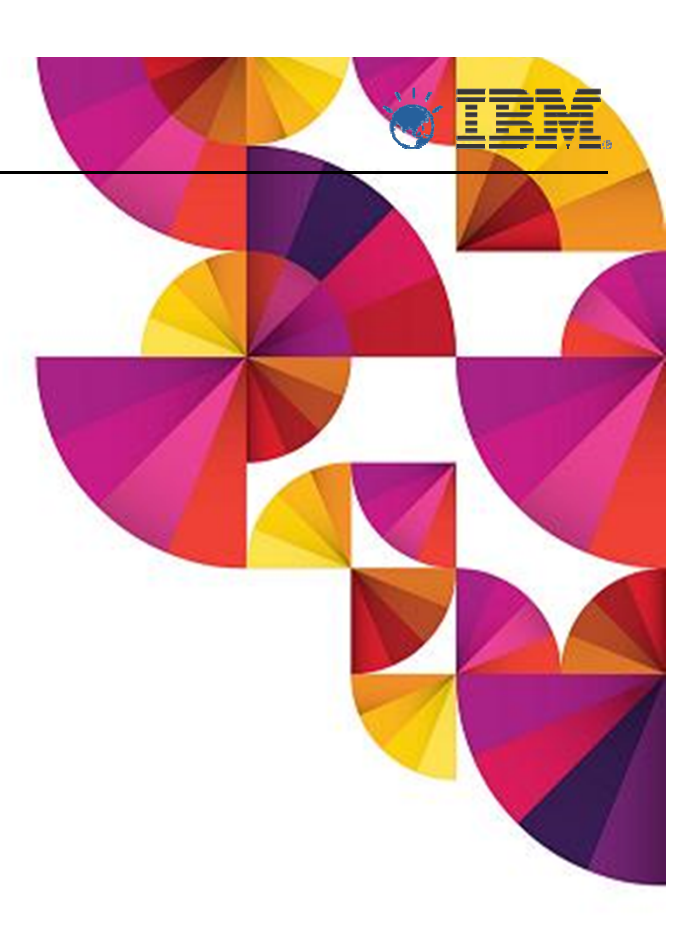

## Send JSON request to get items in catalog TBM

http://wsc1.washington.ibm.com:29065/zosConnect/services/egui-listCatalog?action=invoke Þ

O GET O POST O PUT O PATCH O DELETE O HEAD O OPTIONS O Other

```
Raw
              JSON
                       Response
Copy to clipboard Save as file
-DFH0XCMNOperationResponse: {
   -ca inquire request: {
        ca item count: 15
        ca list start ref: 10
       -ca cat item: [15]
          -0: {
              ca department: 10
              ca item ref: 10
              ca description: "Ball Pens Black 24pk"
              in stock: 100
              on order: 0
              ca cost: "002.90"
           -3
          -1: {
              ca department: 10
              ca item ref: 20
              ca description: "Ball Pens Blue 24pk"
              in stock: 0
               on order: 50
              ca cost: "002.90"
```
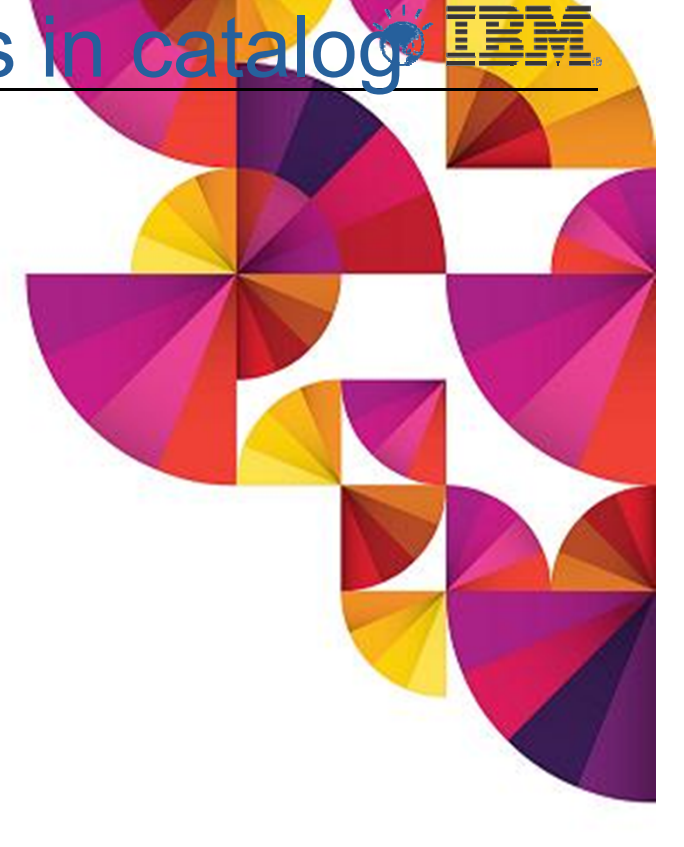

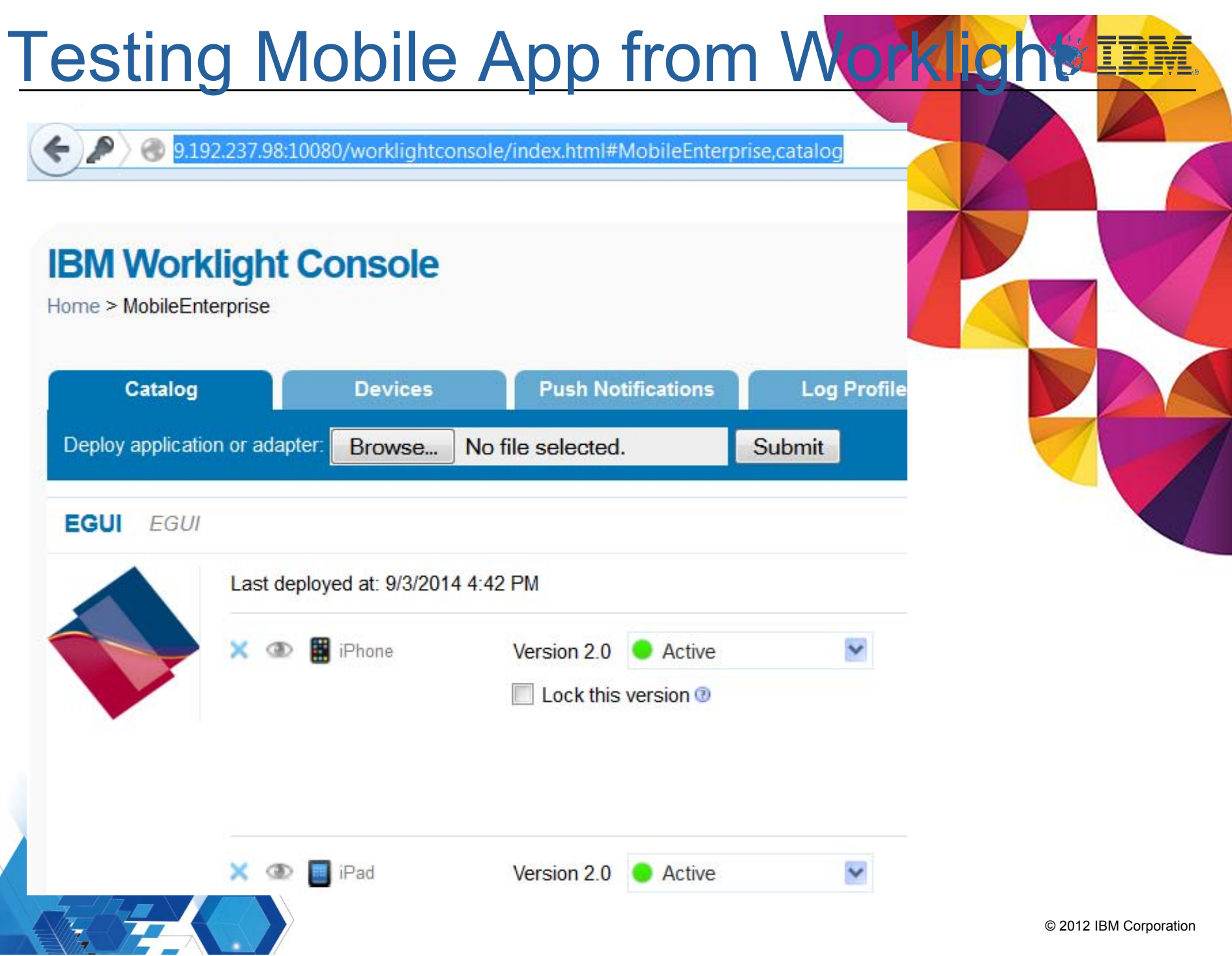

### **Mobile Browser Simulator**

The Mobile Browser Simulator displays mobile web pages in a variety of mobile browser sizes and shapes.

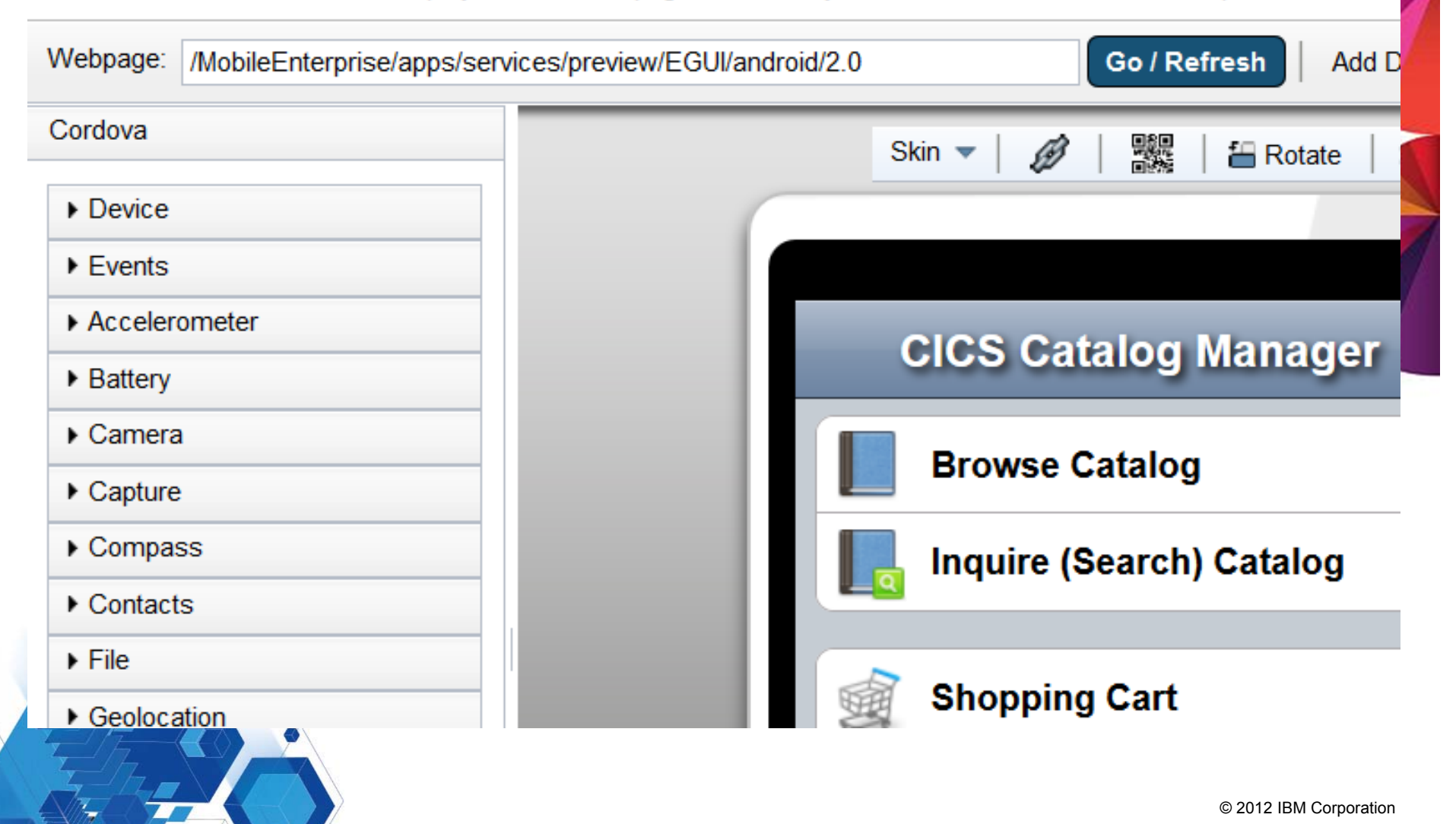

#### Listing items in the store**Mobile Browser Simulator** The Mobile Browser Simulator displays mobile web pages in a variety of mobile browser sizes and shapes. Webpage: /MobileEnterprise/apps/services/preview/EGUI/android/2.0 Go / Refresh Add Cordova 鸚 Skin  $\blacktriangledown$ B **E** Rotate  $\triangleright$  Device  $\blacktriangleright$  Fvents Accelerometer **Browse Catalog Back** ▶ Battery  $\triangleright$  Camera **Ball Pens Black 24pk**  $\triangleright$  Capture 100 in stock Compass **Ball Pens Blue 24pk**  $\blacktriangleright$  Contacts Out of stock  $\blacktriangleright$  File ▶ Geolocation **Ball Pens Red 24pk**  $\blacktriangleright$  Network 85 in stock  $\blacktriangleright$  Scenario **Ball Pens Green 24pk** 70 in stock © 2012 IBM Corporation

#### Details about an item**Mobile Browser Simulator** The Mobile Browser Simulator displays mobile web pages in a variety of mobile browser sizes and shapes. Go / Refresh Webpage: /MobileEnterprise/apps/services/preview/EGUI/android/2.0 **Add Device** Cordova 驟 Skin  $\blacktriangledown$ **鍋 Rotate** 窓  $\blacktriangleright$  Device  $\blacktriangleright$  Events Accelerometer E **Item Details Back** ▶ Battery  $\triangleright$  Camera **Description: Ball Pens Red 24pl**  $\triangleright$  Capture Compass Item Ref #: 30  $\triangleright$  Contacts **Department:**  $\triangleright$  File 10 ▶ Geolocation **Unit Cost:**  $\blacktriangleright$  Network \$2.90 ▶ Scenario **Stock Qty:** 85

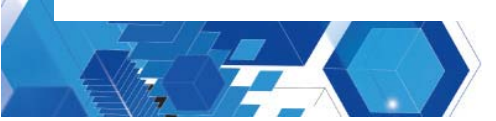

# Ordered item in the shopping carter

### **Mobile Browser Simulator**

The Mobile Browser Simulator displays mobile web pages in a variety of mobile browser sizes and shapes.

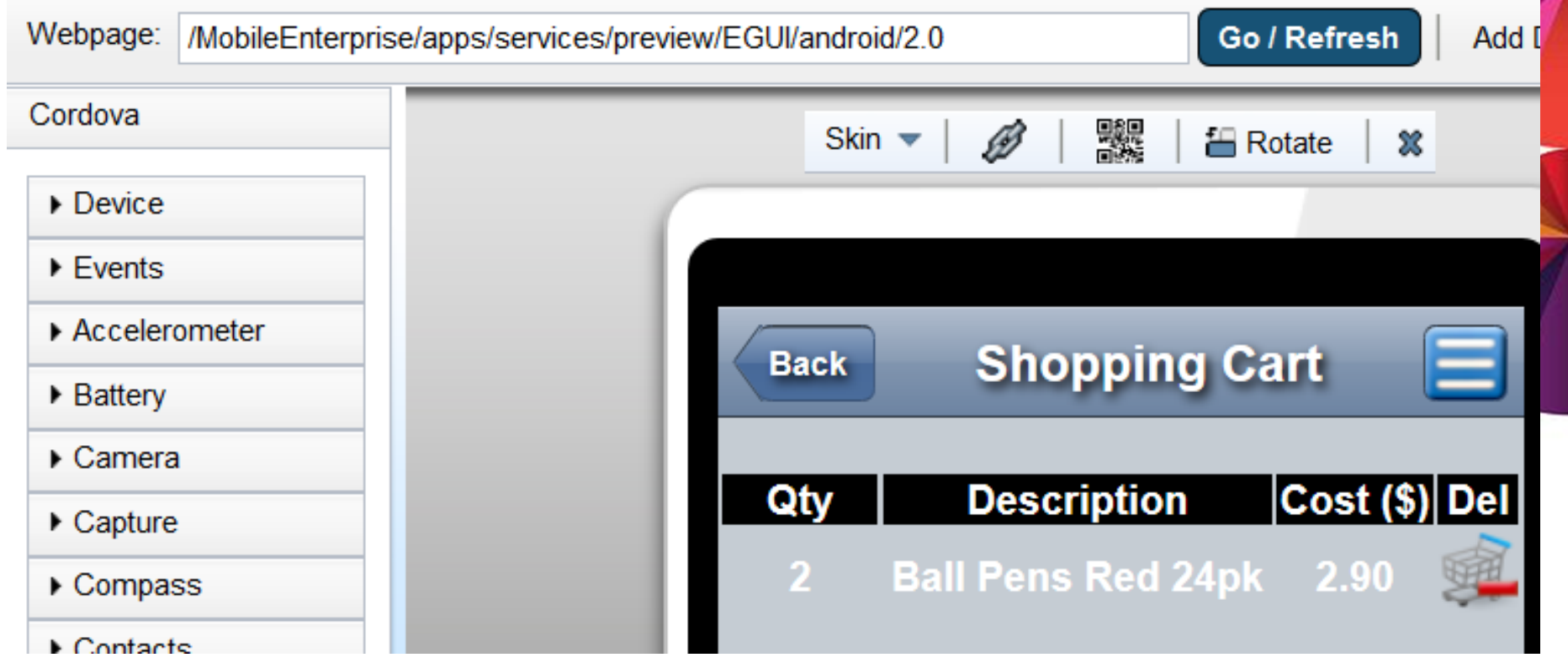

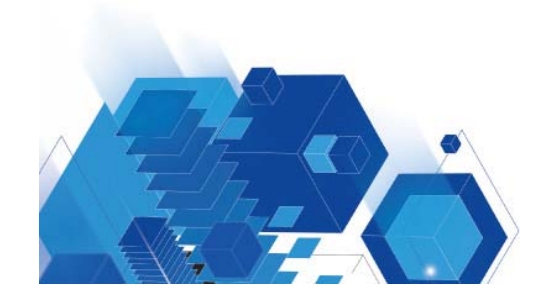

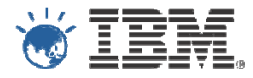

**Anything unsure of ?** 

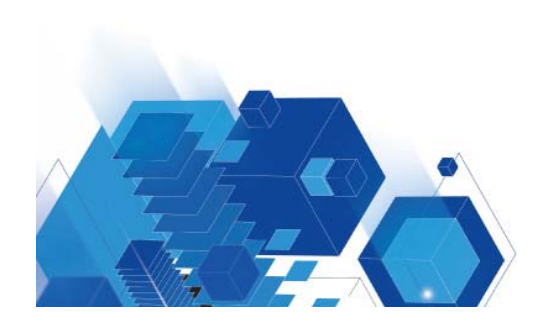

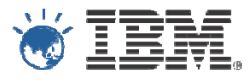

- System z is an open and modern platform –Many ways to make existing System z applications available
- New paradigm of Mobile fits well with System z
- **IBM mobile pricing keeping System z affordable**

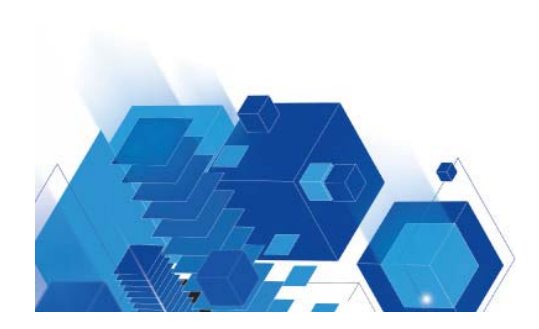

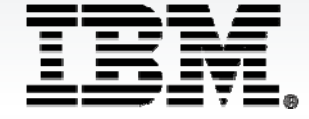

© Copyright IBM Australia Limited 2012. ABN 79 000 024 733. © Copyright IBM Corporation 2012. All Rights Reserved.

TRADEMARKS: IBM, the IBM logos, ibm.com, smarter planet and the planet icon are trademarks of IBM Corporation registered in many jurisdictions worldwide. Other company, product and services marks may be trademarks or services marks of others. A current list of IBM trademarks is available on the Web at "Copyright and trademark information" at www.ibm.com/legal/copytrade.shtml. IMPORTANT PRIVACY INFORMATION: If you or your organisation would prefer not to receive further information on IBM products, please advise us on 132 426 (Australia) or 0800 444 714 (New Zealand). If you would like IBM Australia Limited to refrain from sending you commercial electronic messages you may send an unsubscribe message to contact@au1.ibm.com. The sending of this message was authorised by IBM Australia Limited, and IBM Australia Limited can be contacted at rlm@au1.ibm.com or on 132 426 (Australia) or 0800 801 800 (New Zealand). IBM may store data on international servers used by it. GL\_13679